## **Mac OSX. Reinstallazione profilo per accesso alla rete INFN-dot1x.**

Istruzioni per la renistallazione del profilo di sicurezza INFN-dot1.mobileconfig (file allegato alla mail) per l'accesso alla rete INFN-dot1x con autenticazione INFN-AAI.

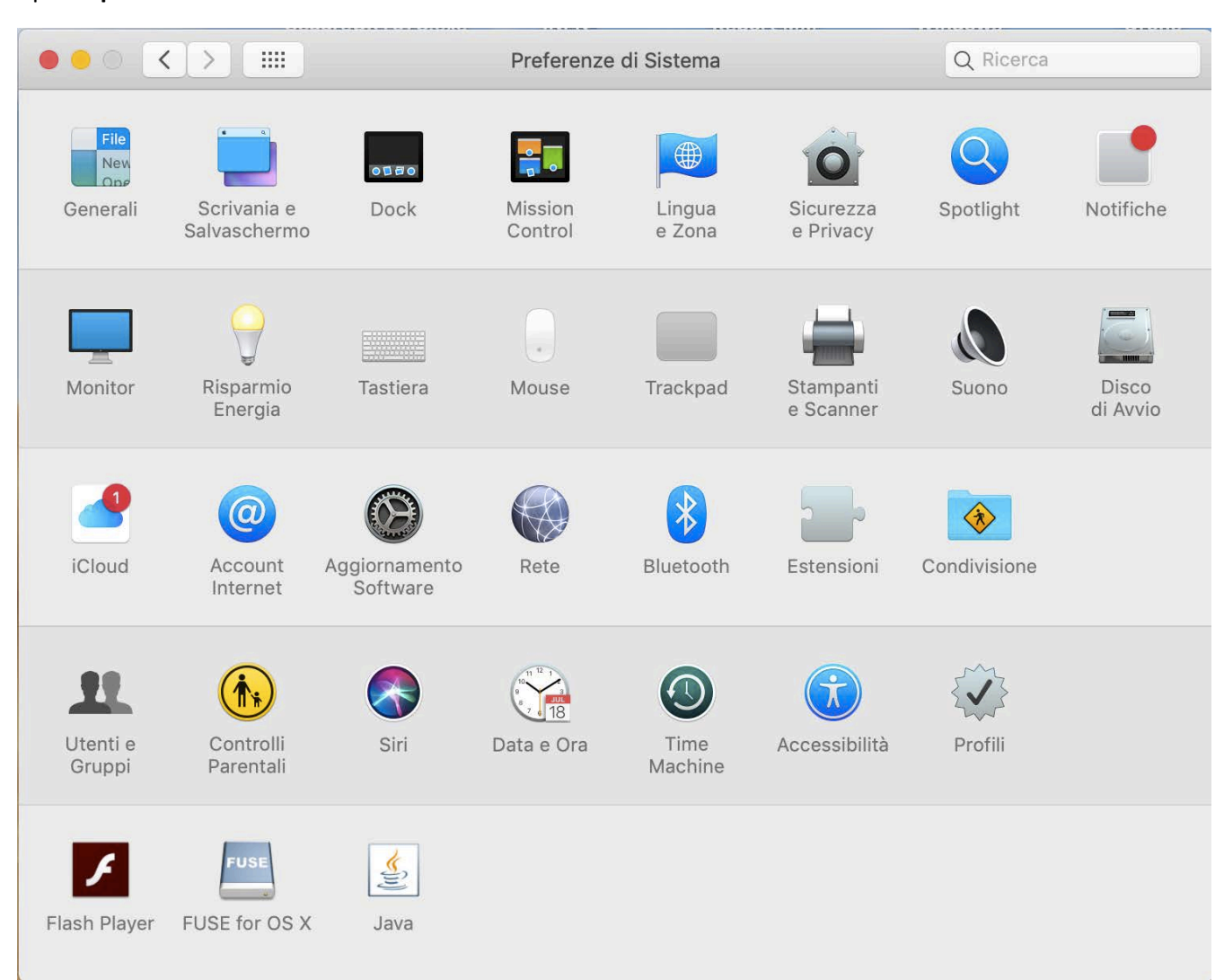

Aprire "**preferenze di sistema"**:

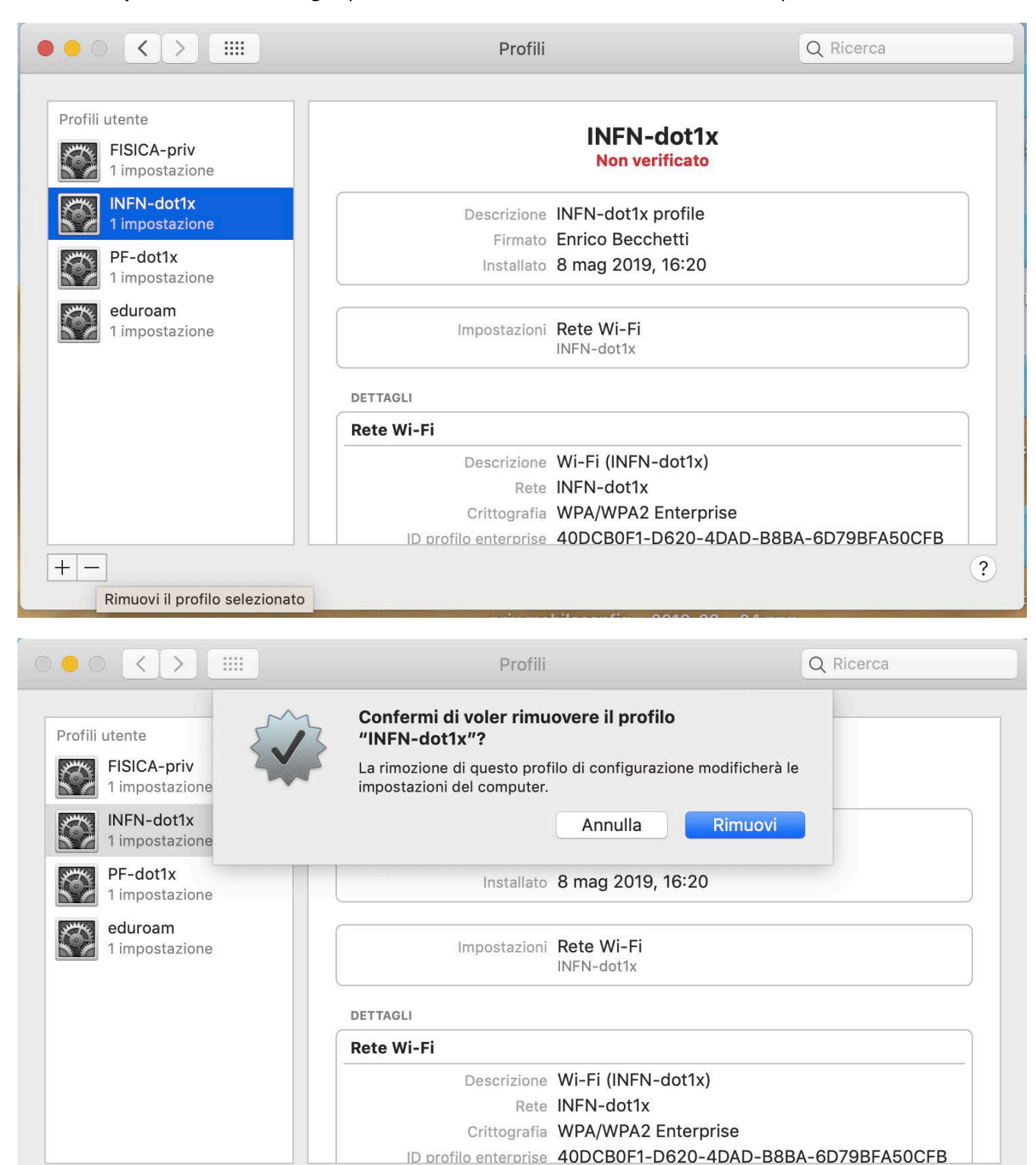

 $\ddot{?}$ 

 $+$   $-$ 

## cliccare su "**profili".** Nel caso sia gia' presente **INFN-dot1x** rimuoverlo come da esempio

dopo questa operazione si puo' effettuare l'installazione di quello corretto. Scaricare il file allegato a questa mail **INFN-dot1x.mobileconfig,** poi selezionare "**aggiungi profilo**"

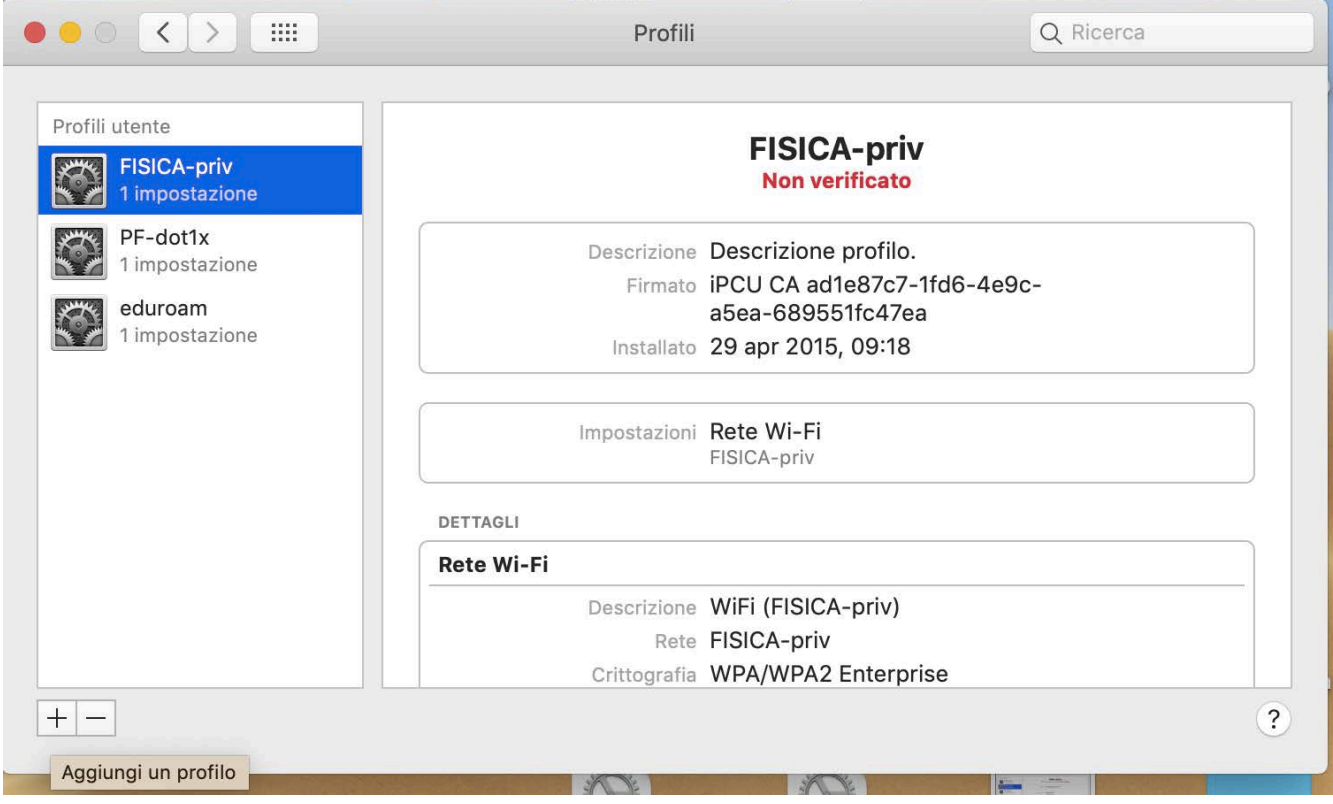

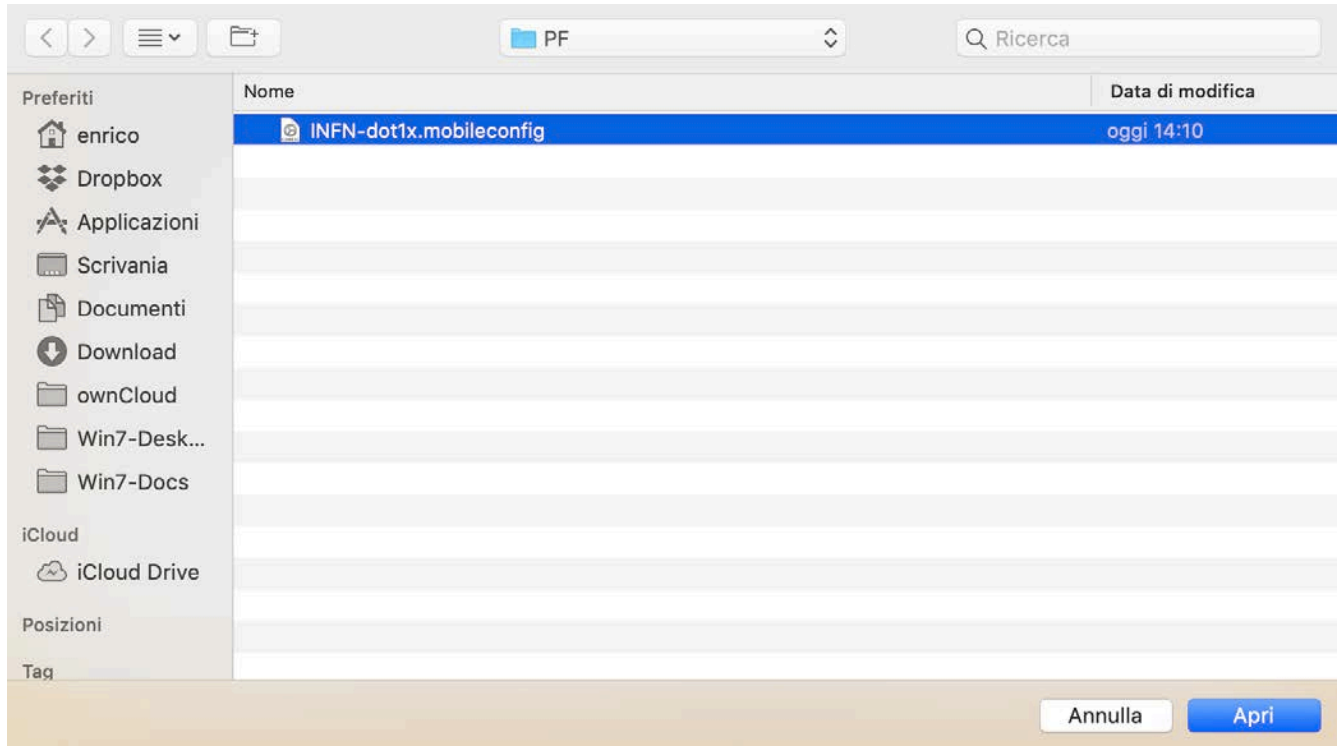

## Selezionare il file **INFN-dot1x.mobileconfig** precedentemente salvato nel computer

## Cliccare su "**apri"** e confermare cliccando su "**continua"**

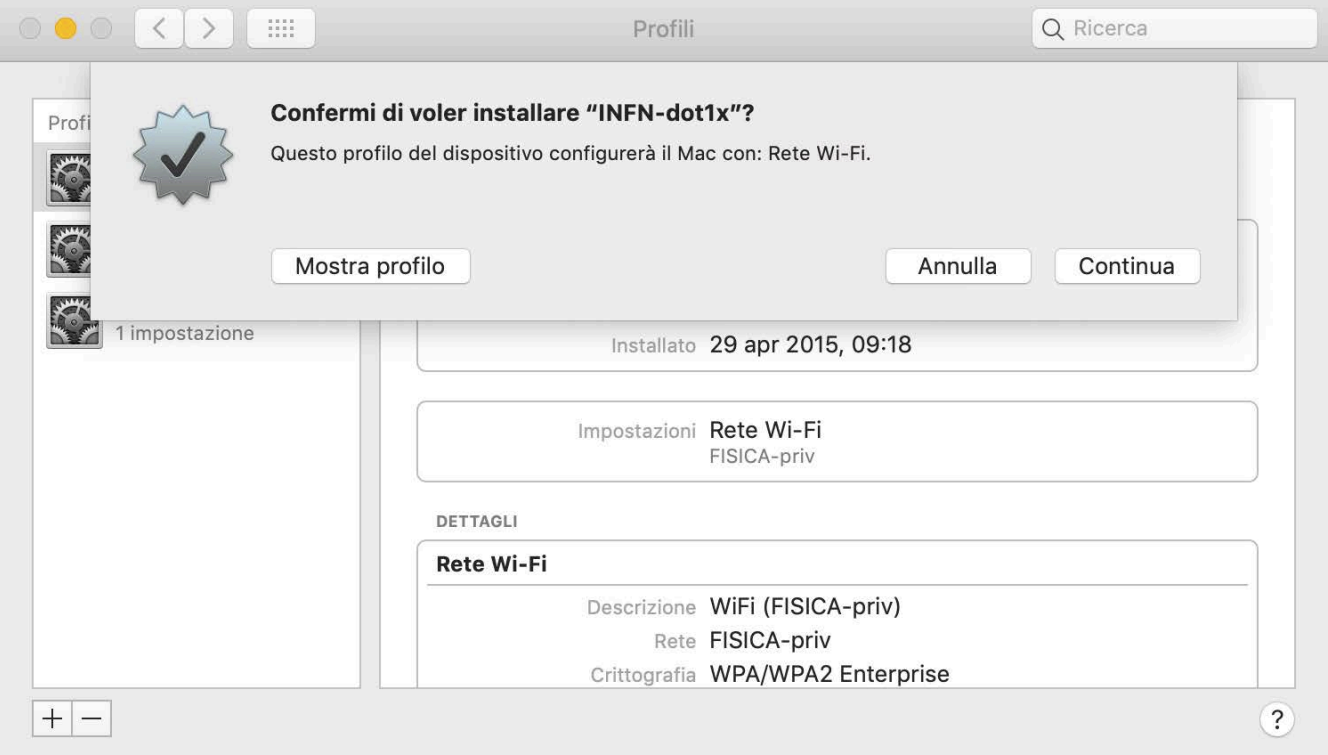

Digitare il proprio nome utente di INFN-AAI nella forma **username@pg.infn.it** e scrivere la password che verrà successivamente memorizzata nel **Porta Chiavi** del sistema

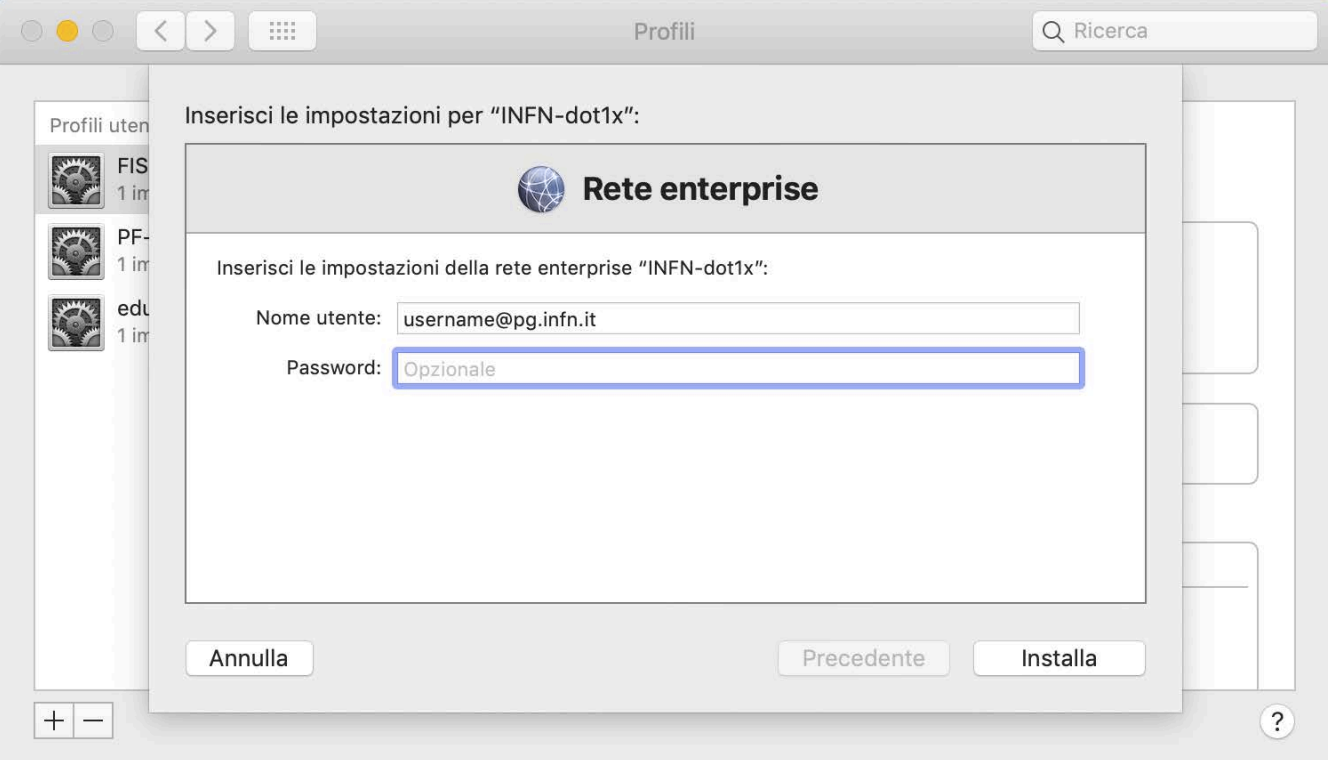

al termine di questa operazione si potrà accedere la rete **INFN-dot1x**.